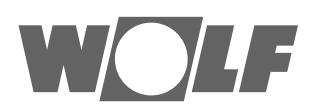

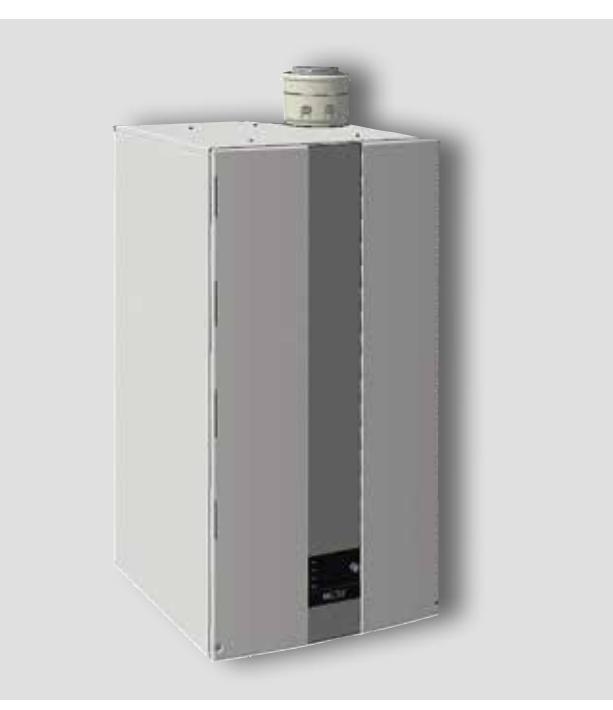

#### **DE AT** Montageanleitung für die Umrüstung auf Erdgas E, LL, Lw, S (G20; G25) oder Flüssiggas P (G31) **GASBRENNWERTTHERME** CGB-2-75/100 Gasbrennwerttherme Deutsch | Änderungen vorbehalten!

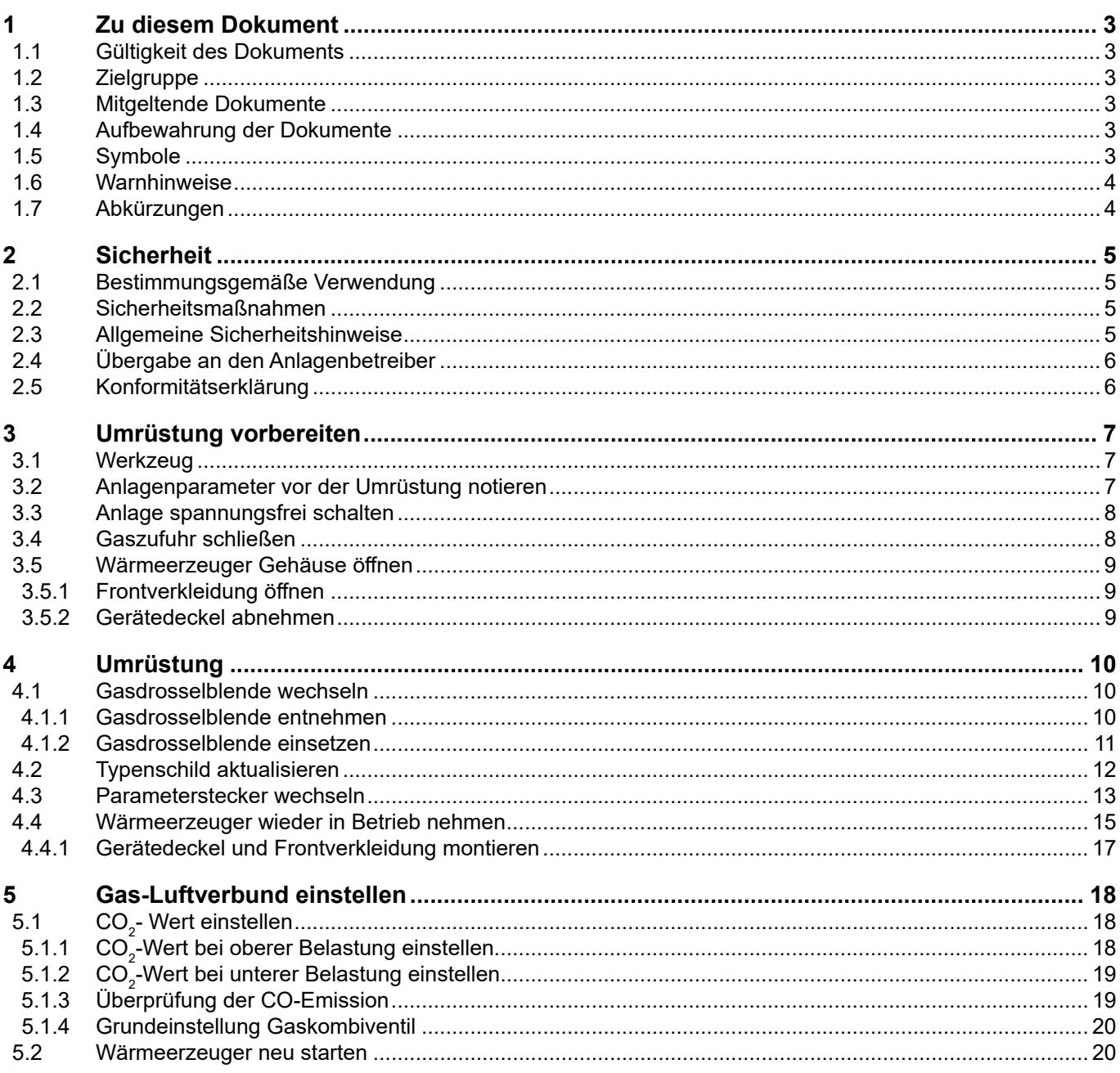

### <span id="page-2-0"></span>**1 Zu diesem Dokument**

- ► Dieses Dokument vor Beginn der Arbeiten lesen.
- ► Die Vorgaben in diesem Dokument einhalten.

Bei Nichtbeachten erlischt der Gewährleistungsanspruch gegenüber der WOLF GmbH.

### **1.1 Gültigkeit des Dokuments**

Dieses Dokument gilt für die Gasbrennwerttherme CGB-2-75/100.

### **1.2 Zielgruppe**

Dieses Dokument richtet sich an den Fachhandwerker für Gas- und Wasserinstallationen, Heizungs- und Elektrotechnik.

Fachhandwerker sind qualifizierte und eingewiesene Installateure, Elektriker usw.. Benutzer sind Personen, die in der Nutzung des Wärmeerzeugers von einer fachkundigen Person unterwiesen wurden.

#### **1.3 Mitgeltende Dokumente**

CGB-2-75/100 Wartungsanleitung CGB-2-75/100 Betriebsanleitung für die Fachkraft

Es gelten auch die Dokumente aller verwendeten Zubehörmodule und weiterer Zubehöre.

#### **1.4 Aufbewahrung der Dokumente**

Die Dokumente müssen an einem geeigneten Ort aufbewahrt und jederzeit verfügbar gehalten werden. Der Anlagenbenutzer übernimmt die Aufbewahrung aller Dokumente. Die Übergabe erfolgt durch den Fachhandwerker.

### **1.5 Symbole**

In diesem Dokument werden folgende Symbole verwendet:

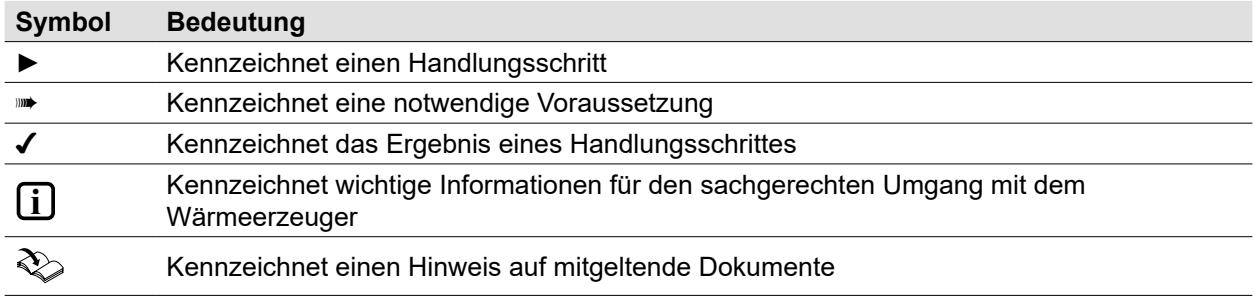

**Tab. 1.1 Bedeutung Symbole**

### <span id="page-3-0"></span>**1.6 Warnhinweise**

Warnhinweise im Text warnen vor Beginn einer Handlungsanweisung vor möglichen Gefahren. Die Warnhinweise geben durch ein Piktogramm und ein Signalwort einen Hinweis auf die mögliche Schwere der Gefährdung.

| Symbol | Signalwort      | Erläuterung                                                                       |
|--------|-----------------|-----------------------------------------------------------------------------------|
|        | <b>GEFAHR</b>   | Bedeutet, dass schwere bis lebensgefährliche Personenschäden<br>auftreten werden. |
|        | <b>WARNUNG</b>  | Bedeutet, dass schwere bis lebensgefährliche Personenschäden<br>auftreten können. |
|        | <b>VORSICHT</b> | Bedeutet, dass leichte bis mittelschwere Personenschäden auftreten<br>können.     |
|        | <b>HINWEIS</b>  | Bedeutet, dass Sachschäden auftreten können.                                      |

**Tab. 1.2 Bedeutung Warnhinweise**

#### **Aufbau von Warnhinweisen**

Warnhinweise sind nach folgendem Prinzip aufgebaut:

# **SIGNALWORT**

**Art und Quelle der Gefahr!**

Erläuterung der Gefahr.

► Handlungsanweisung zur Abwendung der Gefahr.

### **1.7 Abkürzungen**

- **BCC** Parameterstecker (Boiler Chip Card)
- **GKV** Gaskombiventil

### <span id="page-4-0"></span>**2 Sicherheit**

- ► Arbeiten am Wärmeerzeuger nur von Fachhandwerkern durchführen lassen.
- ► Arbeiten an elektrischen Bauteilen It. VDE 0105 Teil 1 nur von Elektrofachkräften durchführen lassen.

### **2.1 Bestimmungsgemäße Verwendung**

Den Wärmeerzeuger nur in Warmwasserheizungsanlagen gemäß DIN EN 12828 einsetzen. Der Wärmeerzeuger darf nur innerhalb des zulässigen Leistungsbereichs betrieben werden.

Fachhandwerker sind qualifizierte und eingewiesene Installateure, Elektriker usw.. Benutzer sind Personen, die in der Nutzung des Wärmeerzeugers von einer fachkundigen Person unterwiesen wurden.

### **2.2 Sicherheitsmaßnahmen**

Sicherheits- und Überwachungseinrichtungen nicht entfernen, überbrücken oder in anderer Weise außer Funktion setzen. Den Wärmeerzeuger nur in technisch einwandfreiem Zustand betreiben. Störungen und Schäden, die die Sicherheit beeinträchtigen oder beeinträchtigen können, umgehend und fachmännisch beheben.

► Schadhafte Bauteile des Wärmeerzeugers durch Original WOLF-Ersatzteile ersetzen.

#### **2.3 Allgemeine Sicherheitshinweise**

#### **GEFAHR** ΛŃ.

**Elektrische Spannung!**

Todesfolge durch Stromschläge.

► Elektrische Arbeiten von einem qualifizierten Fachhandwerker durchführen lassen.

# **GEFAHR**

#### **Verbrennungsparameter außerhalb der festgelegten Grenzen!**

Ersticken und Gefahr von schweren bis lebensgefährlichen Vergiftungen. Funktionsstörungen am Gerät.

- ► Verbrennungsparameter wie in der Anleitung beschrieben einstellen.
- ► Abgasmessung mit geeigneter und funktionierender Messtechnik durchführen.

# **GEFAHR**

#### **Unzureichende Verbrennungsluftzufuhr oder Abgasabfuhr!**

Ersticken und Gefahr von schweren bis lebensgefährlichen Vergiftungen.

- ► Bei Abgasgeruch Wärmeerzeuger ausschalten.
- ► Fenster und Türen öffnen.
- ► Zugelassenen Fachbetrieb benachrichtigen.

# **GEFAHR**

#### **Ausströmendes Gas!**

Ersticken und Gefahr von schweren bis lebensgefährlichen Vergiftungen.

- ► Bei Gasgeruch Gashahn schließen.
- ► Fenster und Türen öffnen.
- ► Zugelassenen Fachbetrieb benachrichtigen.

# **WARNUNG**

#### **Heißes Wasser!**

Verbrühungen an den Händen durch heißes Wasser.

- ► Vor Arbeiten an wassersitzenden Teilen den Wärmeerzeuger unter 40°C abkühlen lassen.
- ► Sicherheitshandschuhe benutzen.

#### <span id="page-5-0"></span>**WARNUNG**  $\bigwedge$

**Hohe Temperaturen!**

Verbrennungen an den Händen durch heiße Bauteile.

- ► Vor Arbeiten am geöffneten Wärmeerzeuger: Den Wärmeerzeuger unter 40°C abkühlen lassen.
- ► Sicherheitshandschuhe benutzen.

# **WARNUNG**

#### **Wasserseitiger Überdruck!**

Verletzungen am Körper durch hohen Überdruck am Wärmeerzeuger, Ausdehnungsgefäßen, Fühler und Sensoren.

- ► Alle Hähne schließen.
- ► Wärmeerzeuger ggf. entleeren.
- ► Sicherheitshandschuhe benutzen.

### **2.4 Übergabe an den Anlagenbetreiber**

- ► Diese Anleitung und die mitgeltenden Unterlagen an den Anlagenbetreiber übergeben.
- ► Den Anlagenbetreiber in die Bedienung der Heizungsanlage einweisen.
- ► Den Anlagenbetreiber auf folgende Punkte hinweisen:
	- Jährliche Inspektion und Wartung ausschließlich durch einen Fachhandwerker mit original WOLF-Wartungsset durchführen lassen.
	- Abschluss eines Inspektions- und Wartungsvertrag mit einem Fachhandwerker empfehlen.
	- Instandsetzungsarbeiten ausschließlich durch einen Fachhandwerker durchführen lassen.
	- Ausschließlich Original-WOLF-Ersatzteile verwenden.
	- Keine technischen Änderungen am Wärmeerzeuger oder an regelungstechnischen Bauteilen vornehmen.
	- Kontrolle des pH-Werts in 8 12 Wochen durch den Fachhandwerker.
	- Diese Anleitung und die mitgeltenden Unterlagen sorgfältig und an einem geeigneten Ort aufbewahren und jederzeit verfügbar halten.
	- Installation beim Gasversorgungsunternehmen anzeigen
	- Bezirksschornsteinfegermeister und die Abwasserbehörde informieren

Gemäß Bundes-Immissionsschutzgesetz und Energieeinsparverordnung ist der Anlagenbetreiber für die Sicherheit und Umweltverträglichkeit sowie die energetische Qualität der Heizungsanlage verantwortlich.

- ► Den Anlagenbetreiber darüber informieren.
- ► Den Anlagenbetreiber auf die Betriebsanleitung verweisen.

### **2.5 Konformitätserklärung**

Dieses Produkt ist konform mit den europäischen Richtlinien und den nationalen Anforderungen.

## <span id="page-6-0"></span>**3 Umrüstung vorbereiten**

#### **Mögliche Umrüstsätze**

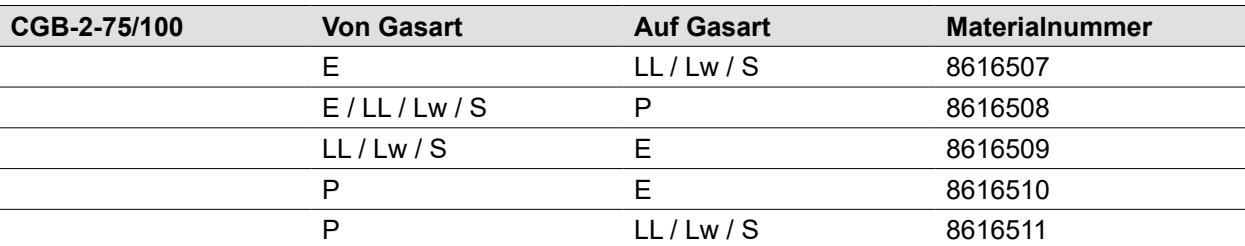

**Tab. 3.1 Umrüstsätze Gasarten**

#### **3.1 Werkzeug**

#### **Werkzeuge**

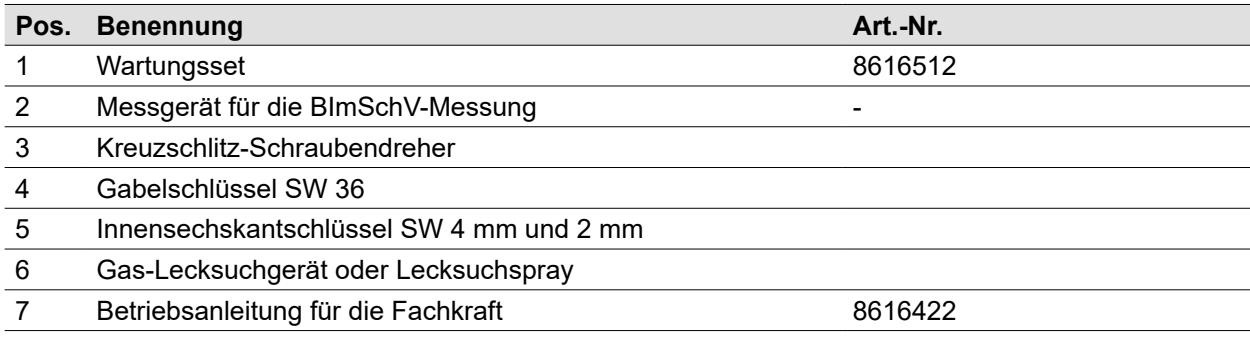

#### **Tab. 3.2 Wartungswerkzeuge**

### **3.2 Anlagenparameter vor der Umrüstung notieren**

Bei der Umrüstung von Erdgas E / LL / Lw / S auf Flüssiggas P (oder umgekehrt) ist im späteren Verlauf die Aktivierung eines neuen Parametersatzes erforderlich. Dabei werden die Einstellwerte der Anlagenparameter auf die Standardwerte zurückgesetzt. Deshalb die individuellen Einstellung vor Beginn der Umrüstung in der nachfolgenden Tabelle notieren.

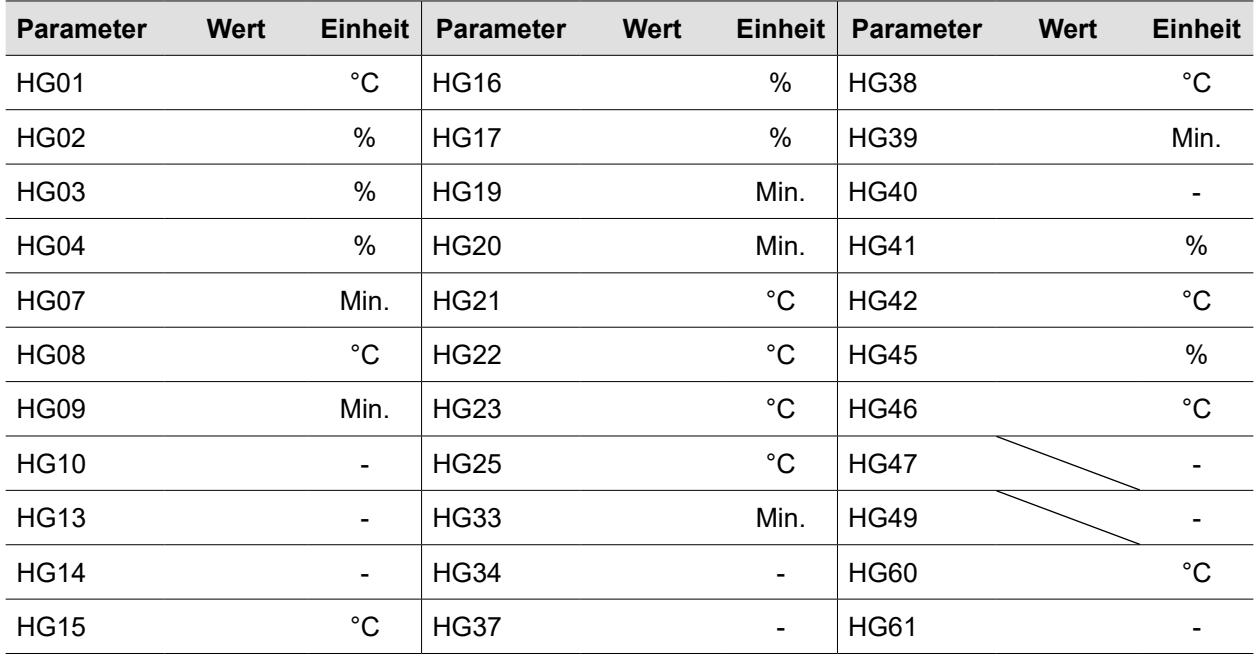

## <span id="page-7-0"></span>**3.3 Anlage spannungsfrei schalten**

# **GEFAHR**

### **Elektrische Spannung auch bei ausgeschaltetem Betriebsschalter!**

Todesfolge durch Stromschläge

- ► Gesamte Anlage allpolig spannungsfrei schalten (z.B. an der bauseitigen Sicherung oder einem Hauptschalter, Heizungsnotschalter).
- ► Spannungsfreiheit kontrollieren.
- ► Anlage gegen Wiedereinschalten sichern.

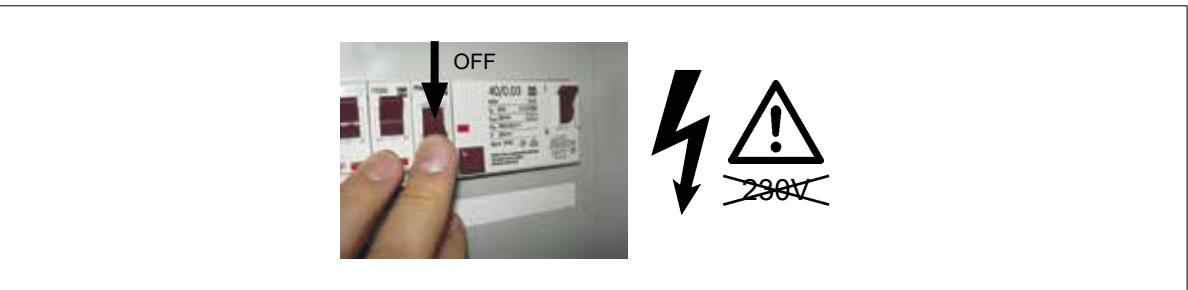

**Abb. 3.1 Anlage spannungslos schalten**

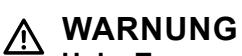

### **Hohe Temperaturen!**

Verbrennungen an den Händen durch heiße Bauteile.

- ► Vor Arbeiten am geöffneten Wärmeerzeuger diesen unter 40°C abkühlen lassen.
- ► Sicherheitshandschuhe benutzen.

Subsetriebsanleitung für die Fachkraft CGB-2-75/100

### **3.4 Gaszufuhr schließen**

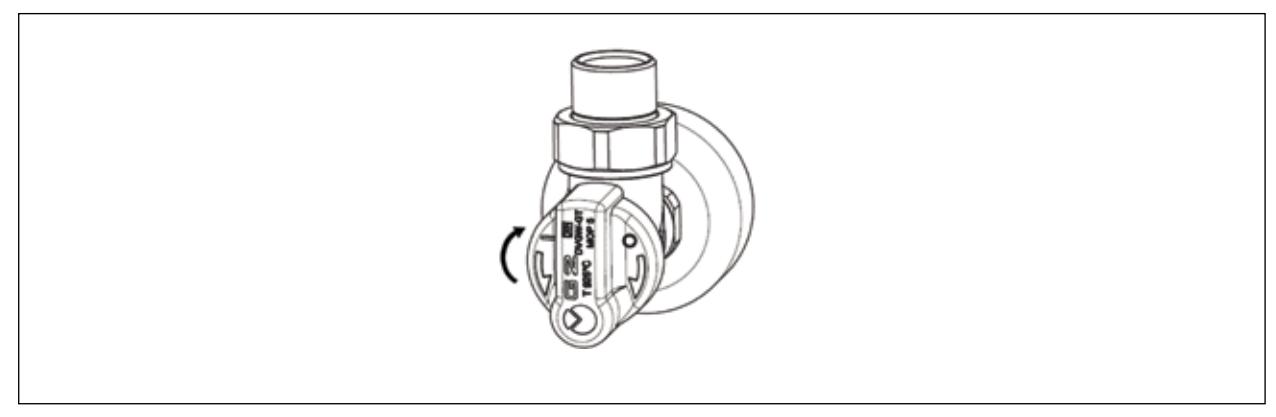

**Abb. 3.2 Gashahn schließen**

# <span id="page-8-0"></span>**Umrüstung vorbereiten**

## **3.5 Wärmeerzeuger Gehäuse öffnen**

#### **3.5.1 Frontverkleidung öffnen**

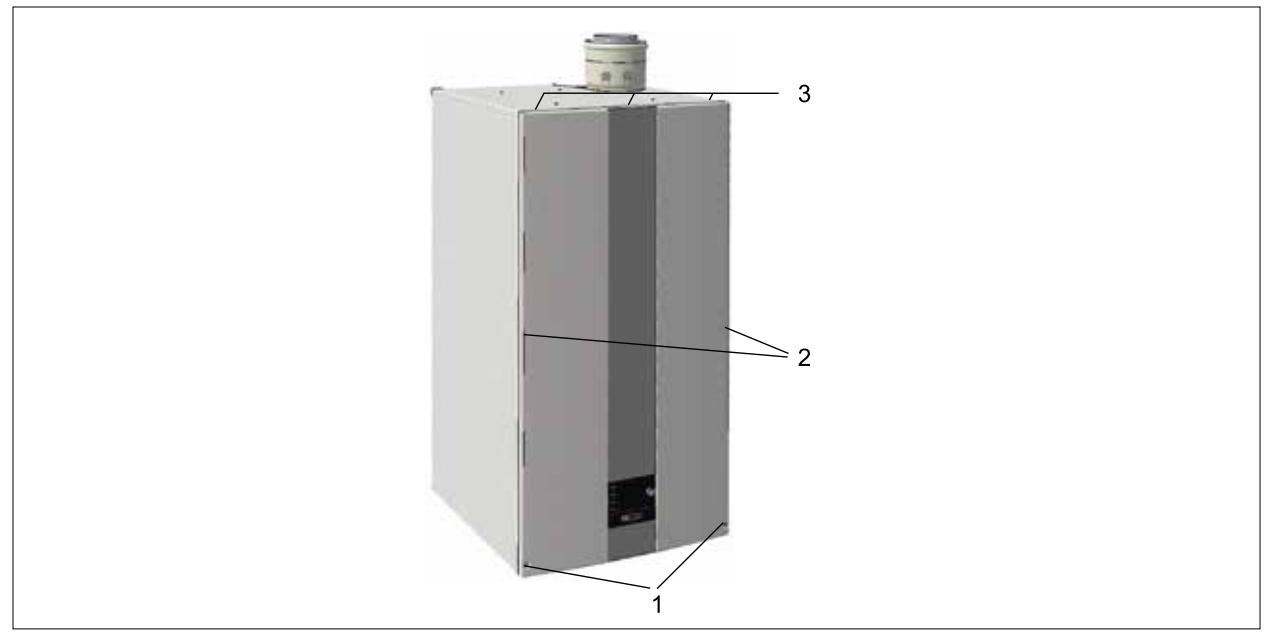

#### **Abb. 3.3 Frontverkleidung öffnen**

- ► Schrauben **(1)** lösen.
- ► Frontverkleidung unten nach vorne aus Rasten **(2)** ziehen.
- ► Oben an Halterungen **(3)** aushängen und abnehmen.

#### **3.5.2 Gerätedeckel abnehmen**

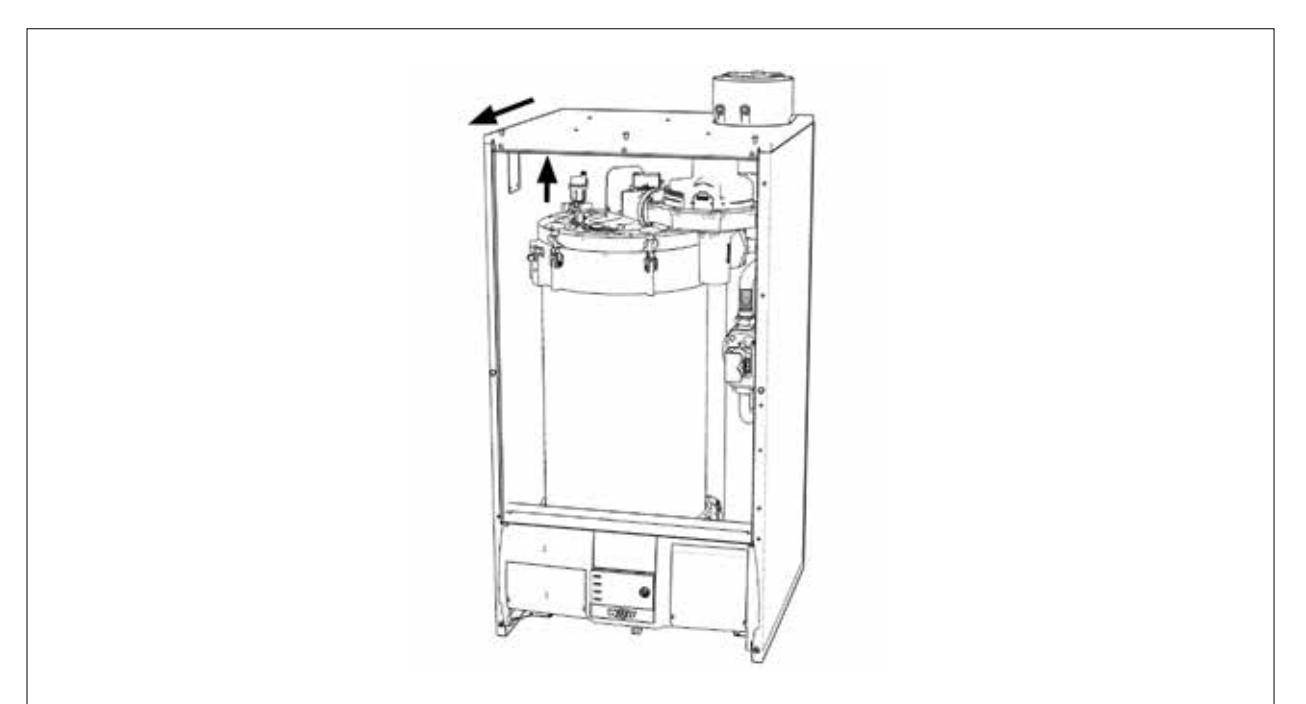

#### **Abb. 3.4 Gerätedeckel abnehmen**

- ► Verrastungen vorne lösen.
- ► Deckel anheben und nach vorne wegziehen.

## <span id="page-9-0"></span>**4 Umrüstung**

### **4.1 Gasdrosselblende wechseln**

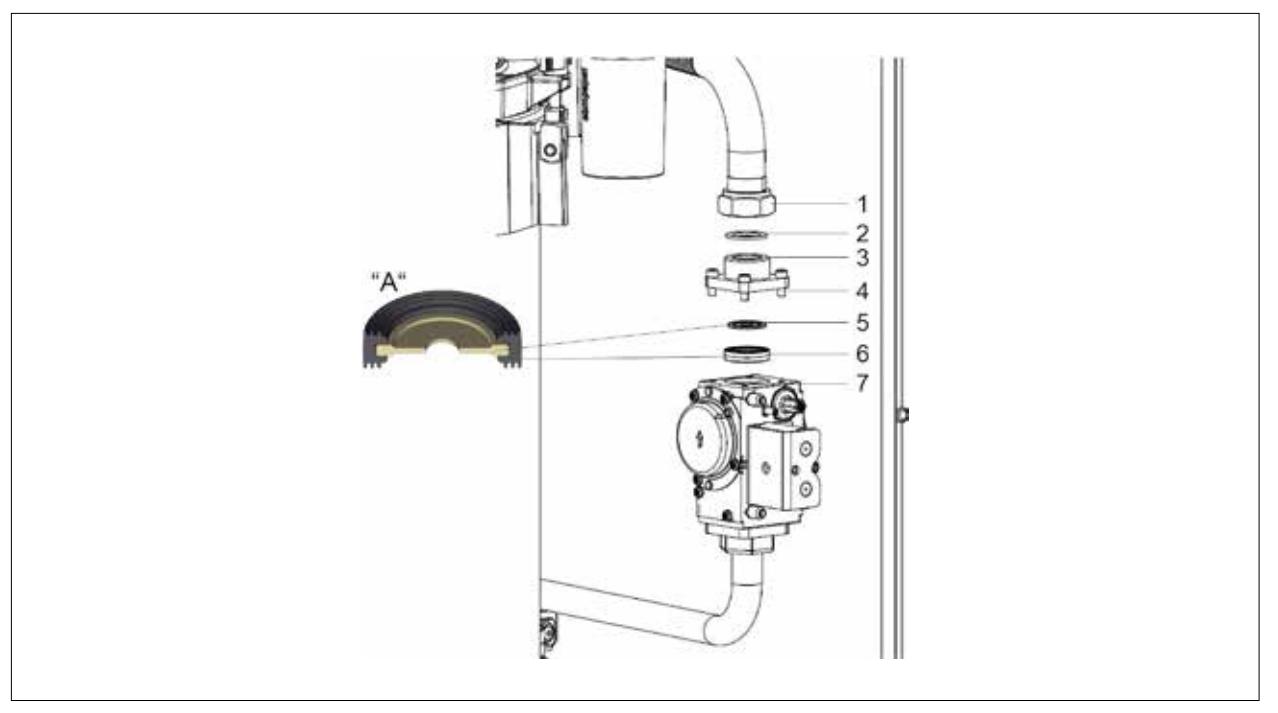

#### **Abb. 4.1 Gasdrosselblende entnehmen**

- 1 Überwurfmutter<br>2 Flachdichtung
- **2** Flachdichtung
- **3** Anschlussflansch
- **4** Befestigungsschrauben

#### **4.1.1 Gasdrosselblende entnehmen**

- ► Überwurfmutter **(1)** am Anschlussflansch **(3)** lösen.
- ► Flachdichtung **(2)** entnehmen.
- ► Befestigungsschrauben **(4)** am Anschlussflansch **(3)** lösen
- ► Anschlussflansch abheben.
- ► Formdichtung **(6)** mit Gasdrosselblende **(5)** entnehmen. **"A"**

#### **Übersicht Gasdrosselblenden**

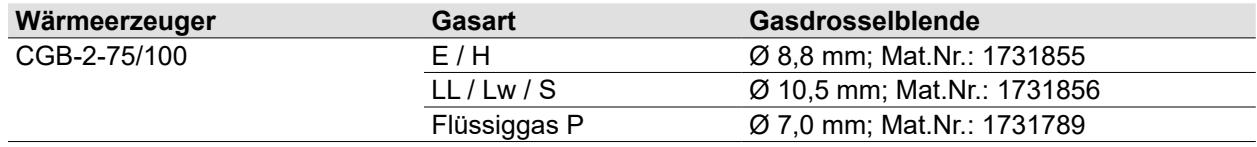

#### <span id="page-9-1"></span>**Tab. 4.1 Übersicht Gasdrosselblenden**

- **5** Gasdrosselblende<br>**6** Formdichtung
- **6** Formdichtung<br>**7** Gaskombivent
- **7** Gaskombiventil

#### <span id="page-10-0"></span>**4.1.2 Gasdrosselblende einsetzen**

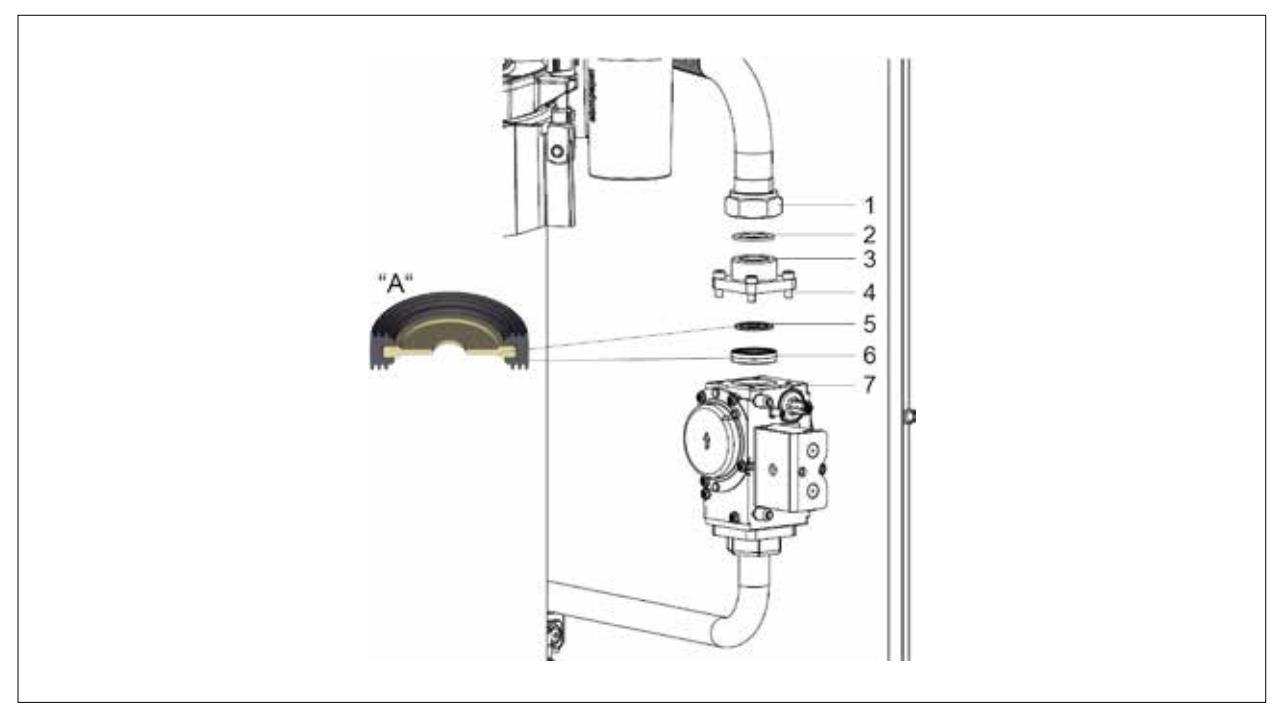

#### **Abb. 4.2 Gasdrosselblende einsetzen**

- **1** Überwurfmutter
- **2** Flachdichtung
- **3** Anschlussflansch
- **4** Befestigungsschrauben
- **5** Gasdrosselblende
- **6** Formdichtung
- **7** Gaskombiventil
- ► Gasdrosselblende **(5)** gemäß Tabelle 4.1 auswählen
- ► Gasdrosselblende in die Formdichtung **(6)** einsetzen. **"A"**
- ► Formdichtung mit Gasdrosselblende in das Gaskombiventil **(7)** einlegen.
- ► Anschlussflansch **(3)** mit Befestigungsschrauben **(4)** am Gaskombiventil **(7)** befestigen.
- ► Überwurfmutter **(1)** mit neuer Flachdichtung **(2)** am Anschlussflansch **(3)** befestigen.

# **GEFAHR**

#### **Falsche Gasdrosselblende!**

Ersticken und Gefahr von schweren bis lebensgefährlichen Vergiftungen.

- ► Zum Gerät und Gasart passende Gasdrosselblende verwenden.
- ► Kontrolle ob richtige Gasdrosselblende installiert ist.

# **WARNUNG**

#### **Beschädigte Gasdrosselblende!**

Ersticken und Gefahr von schweren bis lebensgefährlichen Vergiftungen.

- ► Zustand der Gasdrosselblende prüfen.
- ► Keine beschädigte Gasdrosselblende verwenden.
- ► Defekte Gasdrosselblende austauschen.

## <span id="page-11-0"></span>**4.2 Typenschild aktualisieren**

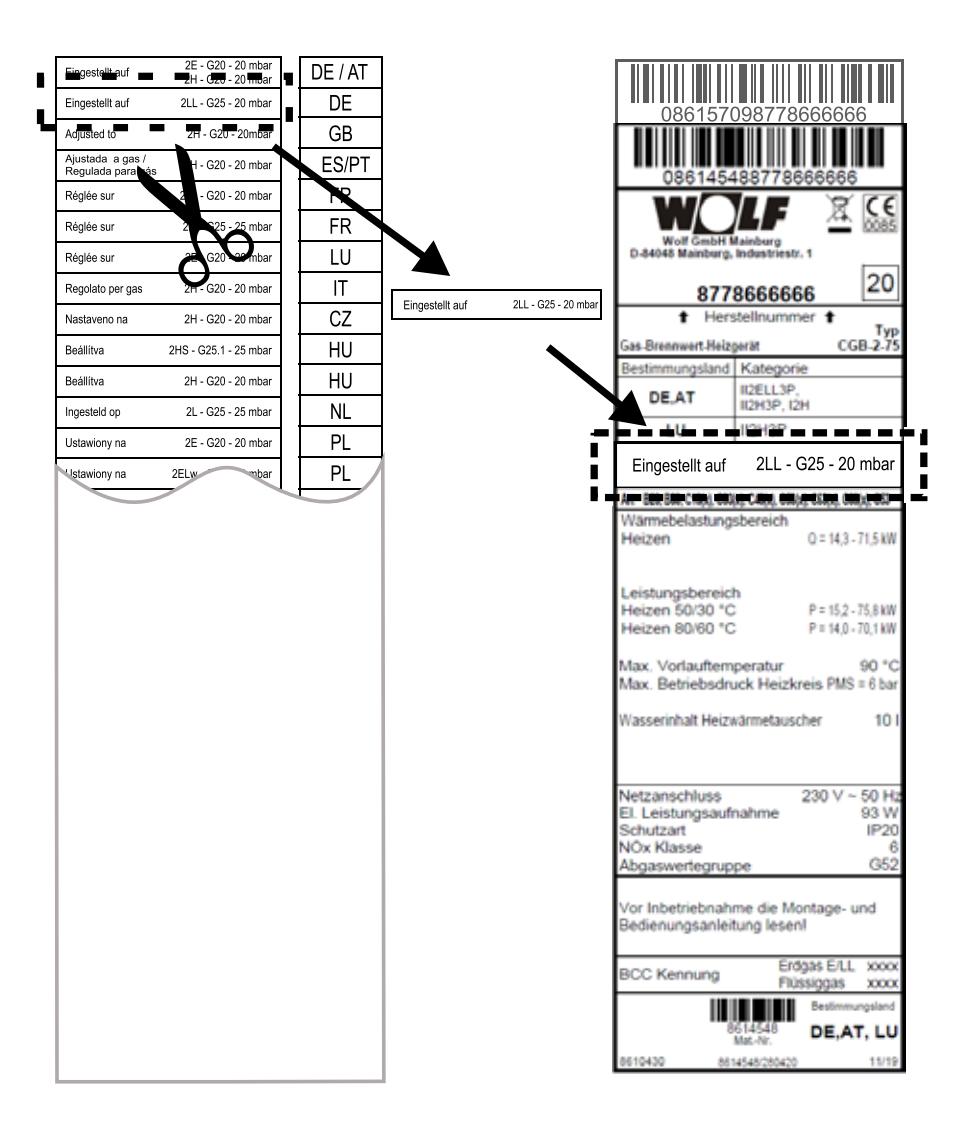

#### **Abb. 4.3 Typenschild tauschen**

► Das alte Typenschild mit dem Ausschnitt des beigelegten neuen Typenschild an vorgegebener Stelle überkleben.

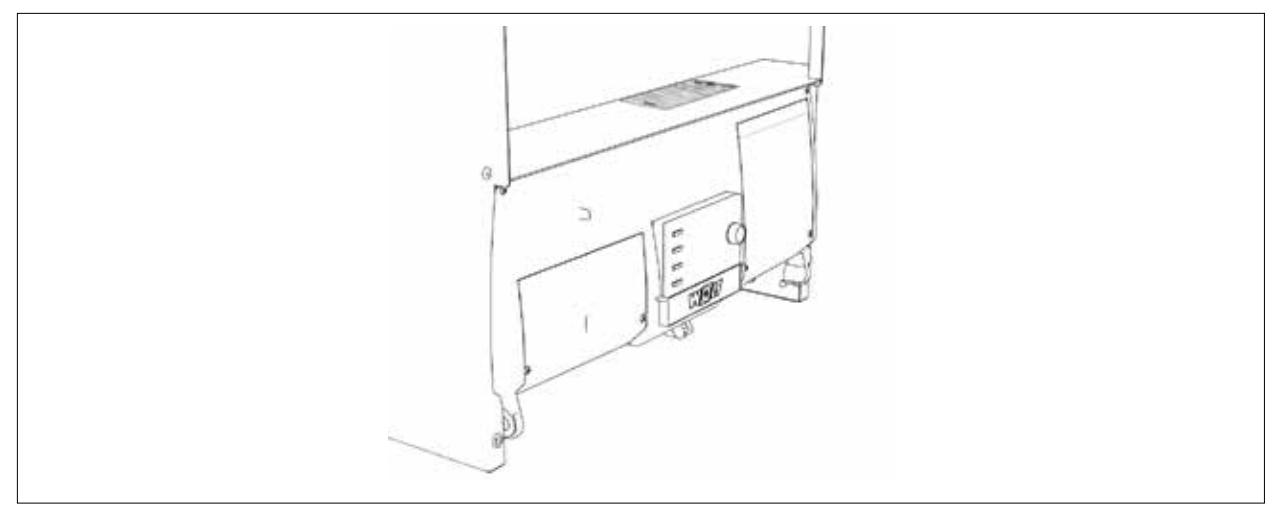

#### **Abb. 4.4 Position Typenschild**

### <span id="page-12-0"></span>**4.3 Parameterstecker wechseln**

Standardmäßig ist auf dem Feuerungsautomaten ein Parametersatz für die Gasarten E / H bzw. LL / Lw / S installiert.

Für eine Umrüstung auf Flüssiggas P oder eine Zurückrüstung auf E / H bzw. LL / Lw / S ist ein neuer Parameterstecker erforderlich. Diesen nach [Tab. 4.2](#page-12-1) auswählen.

Hinweis: Das aktivieren eines Parametersteckers setzt individuelle Einstellungen in den HG-Parameter auf die Standardwerte zurück.

#### **Parameterstecker auswählen**

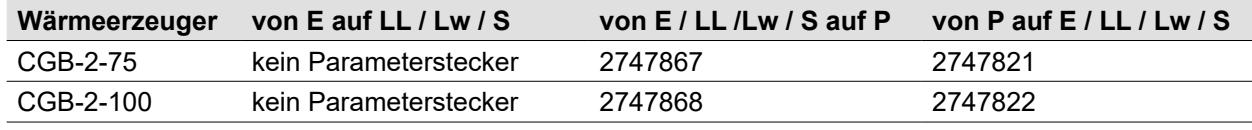

<span id="page-12-1"></span>**Tab. 4.2 Artikelnummer Parameterstecker**

#### **Parameterstecker wechseln**

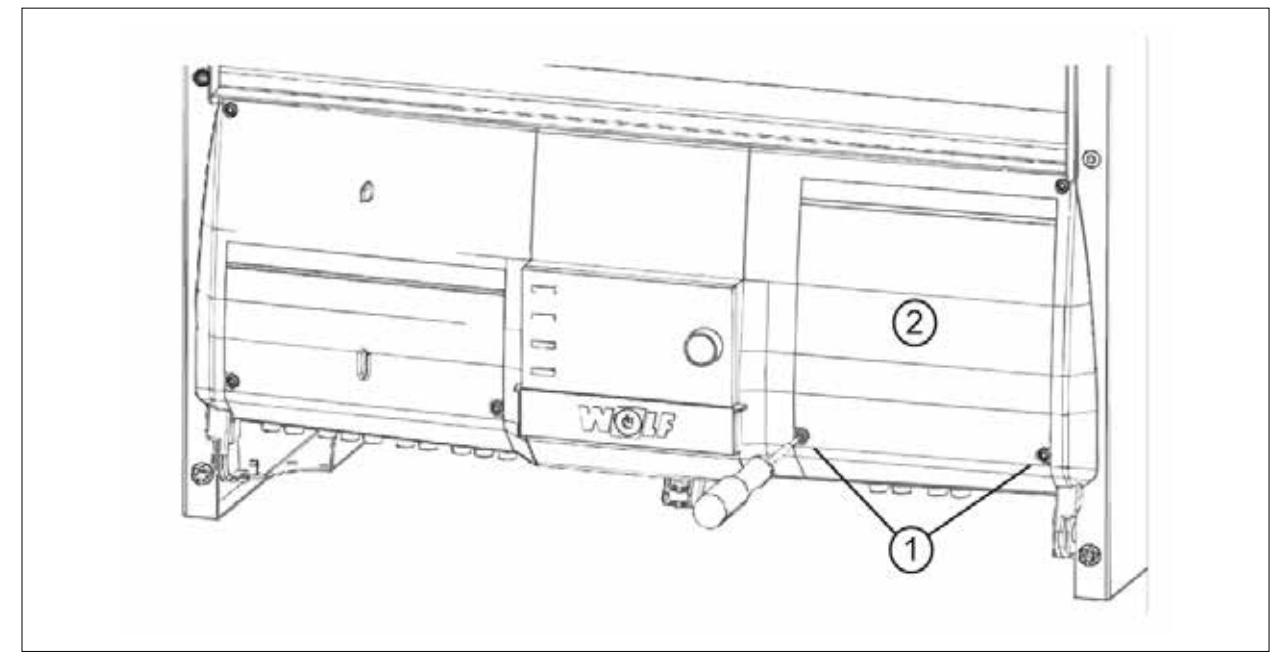

#### **Abb. 4.5 Klappe Zusatzplatine öffnen**

- ► Befestigungsschrauben **(1)** lösen.
- ► Abdeckung Zusatzmodule **(2)** nach oben aufklappen.

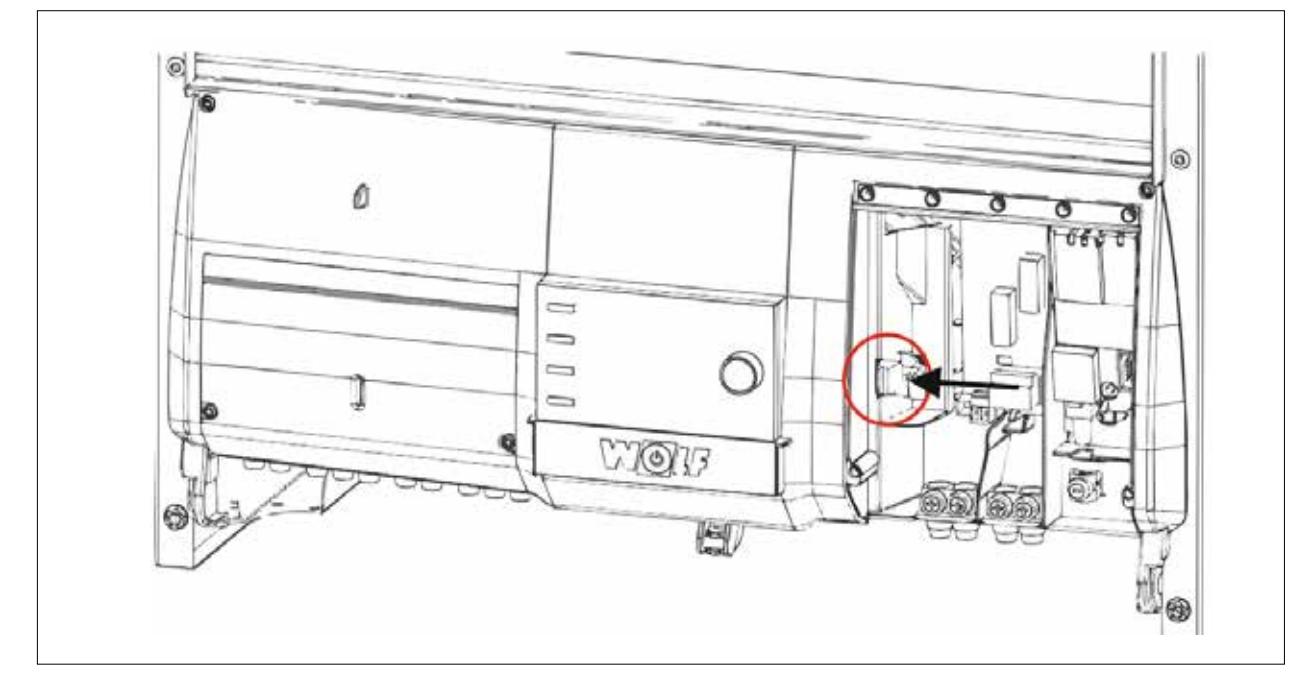

#### **Abb. 4.6 Parameterstecker setzen**

- ► Parameterstecker entfernen
- ► Parameterstecker gemäß [Tab. 4.2](#page-12-1) auswählen und einstecken.

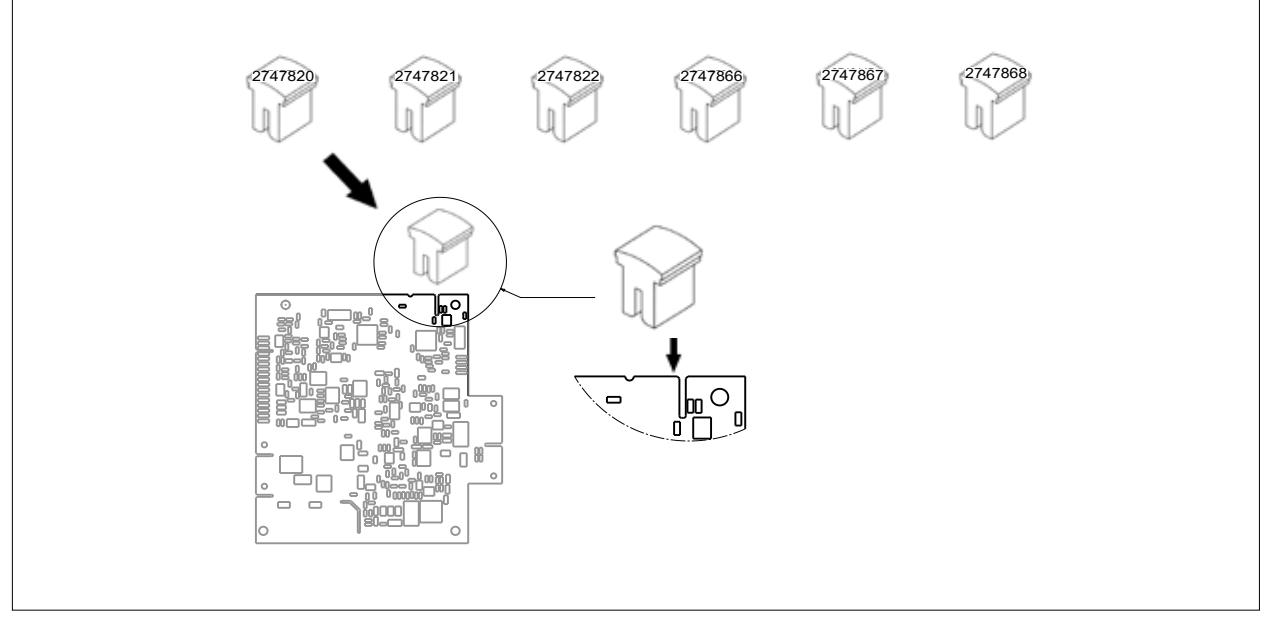

**Abb. 4.7 Übersicht Parameterstecker**

<span id="page-14-0"></span>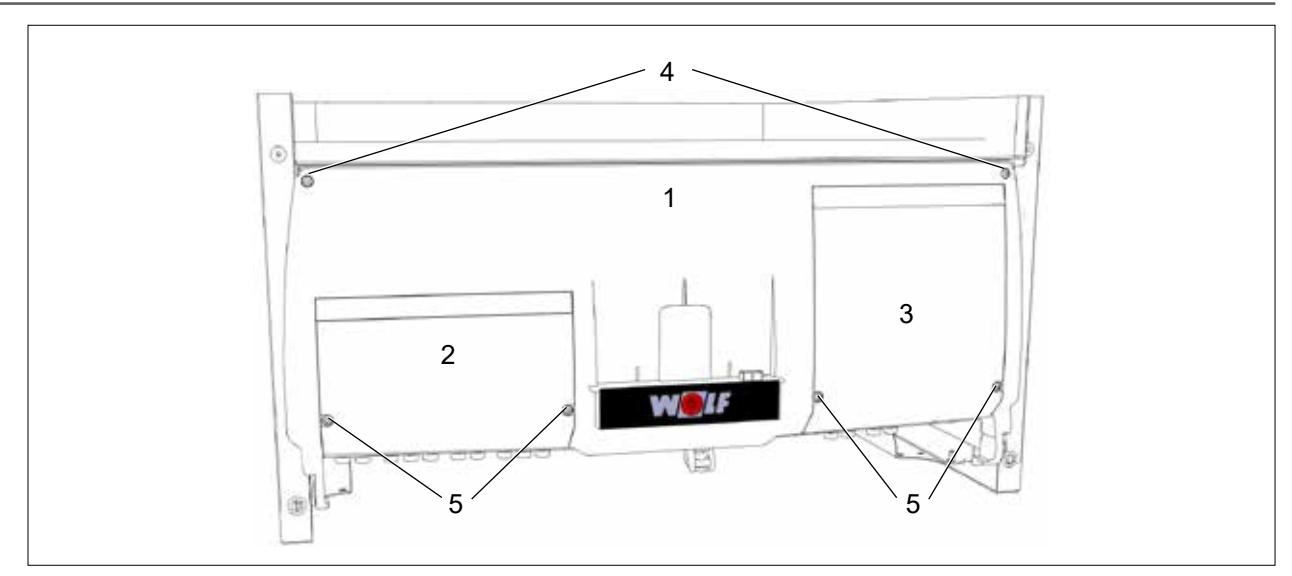

#### **Abb. 4.8 Regelungsgehäuse schließen**

- **1** Regelungsgehäuse
- 2 Abdeckung bauseitige Anschlüsse<br>3 Abdeckung Zusatzmodule
- **3** Abdeckung Zusatzmodule
- 4 Befestigungsschrauben Regelungsgehäuse<br>5 Befestigungsschrauben
- **5** Befestigungsschrauben

Abdeckung Zusatzmodule **(3)** nach unten zuklappen. Befestigungsschrauben **(5)** anziehen.

### **4.4 Wärmeerzeuger wieder in Betrieb nehmen**

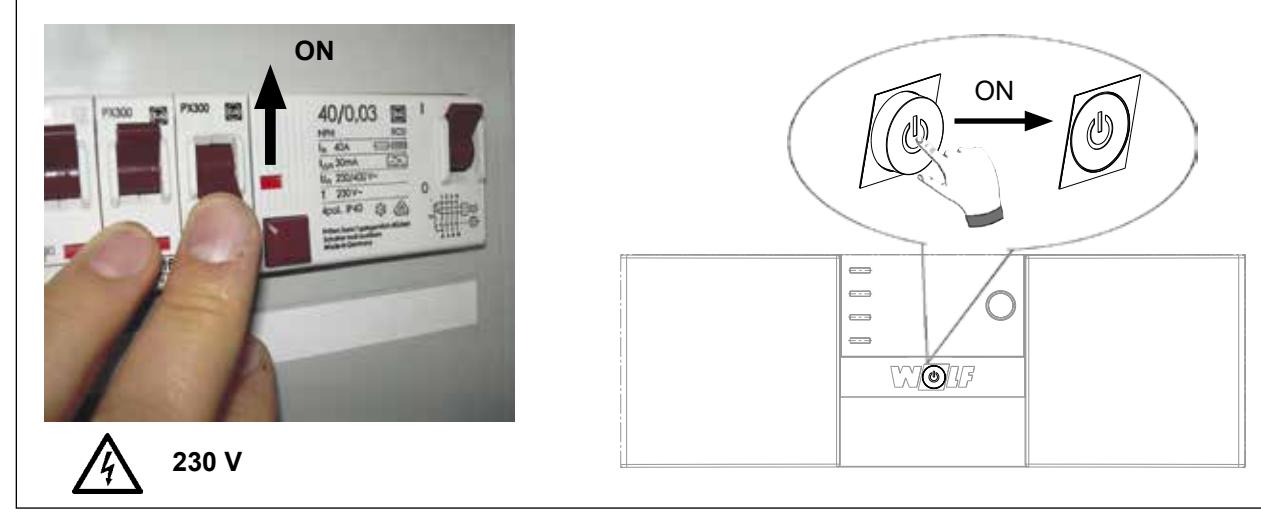

**Abb. 4.9 Wiedereinschalten**

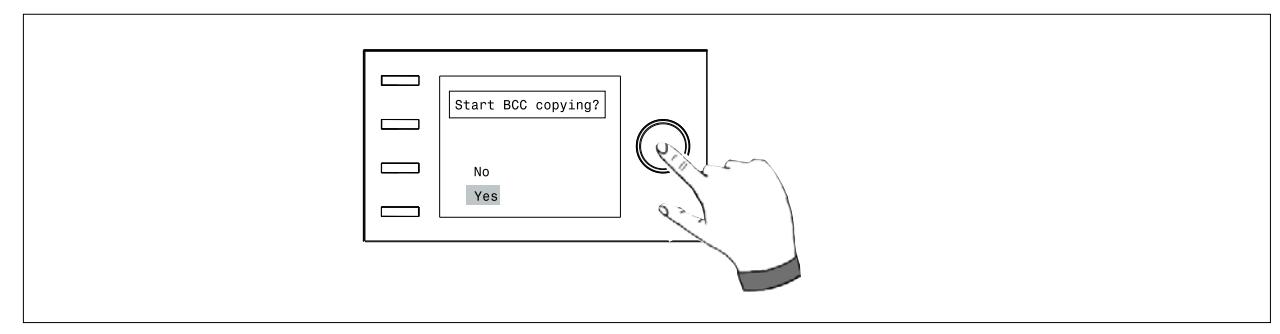

#### **Abb. 4.10 BCC Kopiervorgang starten**

✔ Parameter werden vom Parameterstecker auf den Feuerungsautomaten kopiert.

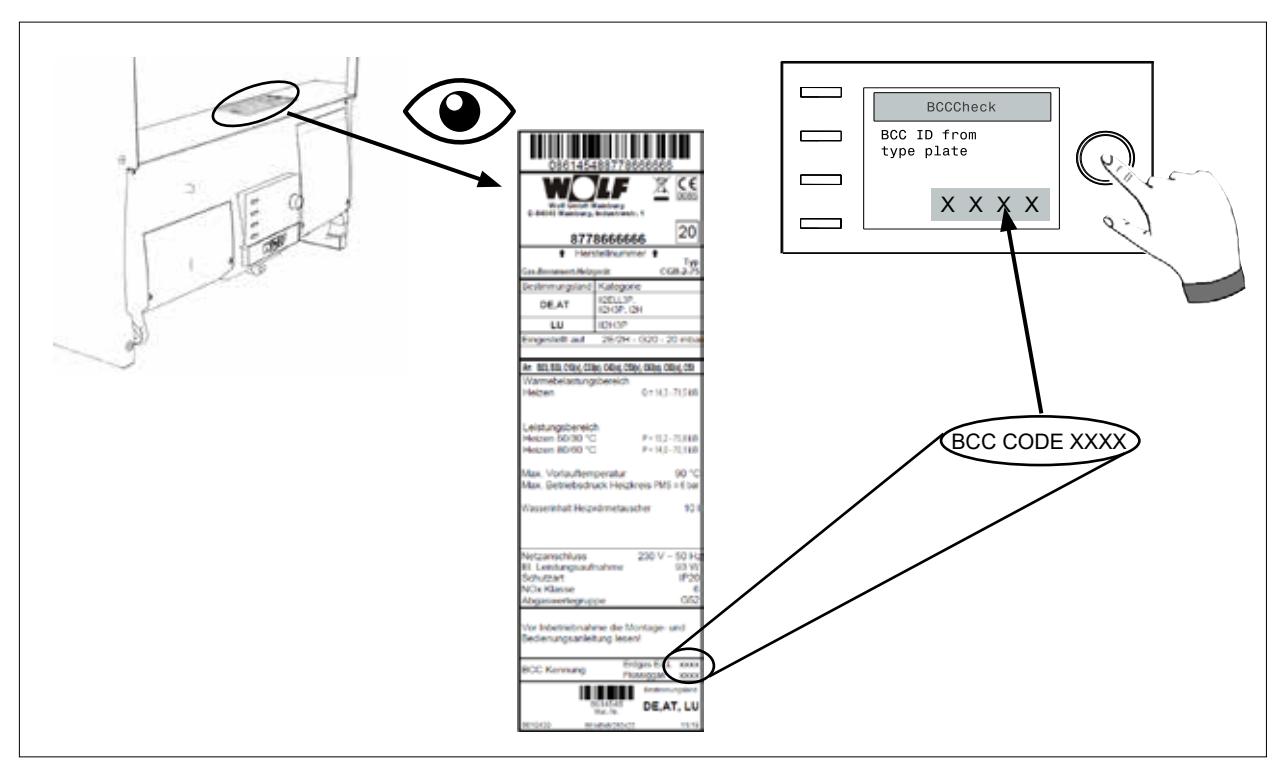

#### **Abb. 4.11 BCC Kennung eingeben**

► BCC Kennung laut neuem Typenschild eingeben.

<span id="page-16-0"></span>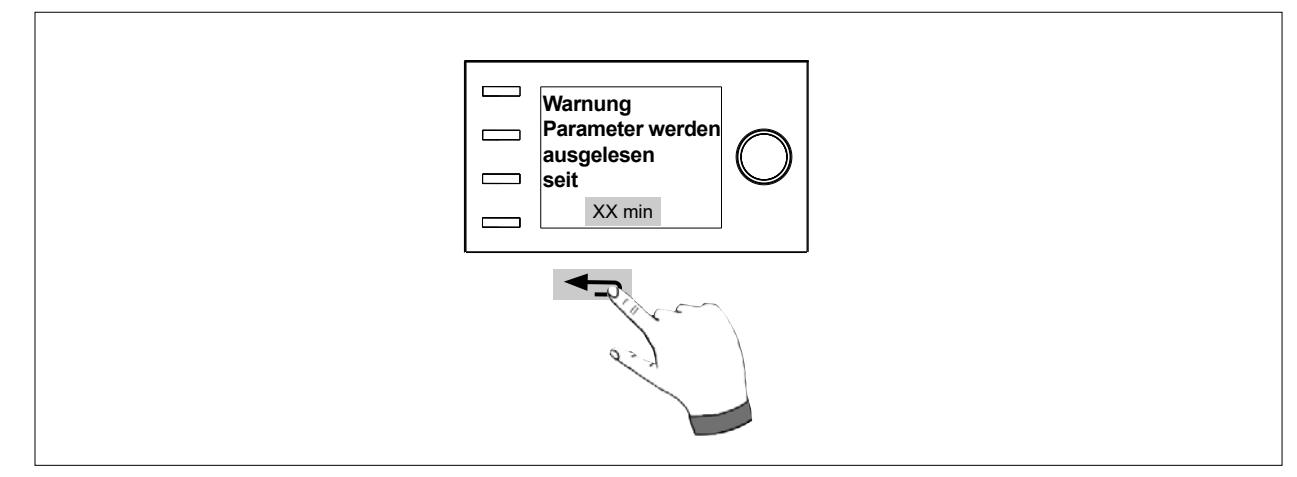

**Abb. 4.12 Warnmeldungen quittieren**

#### **4.4.1 Gerätedeckel und Frontverkleidung montieren**

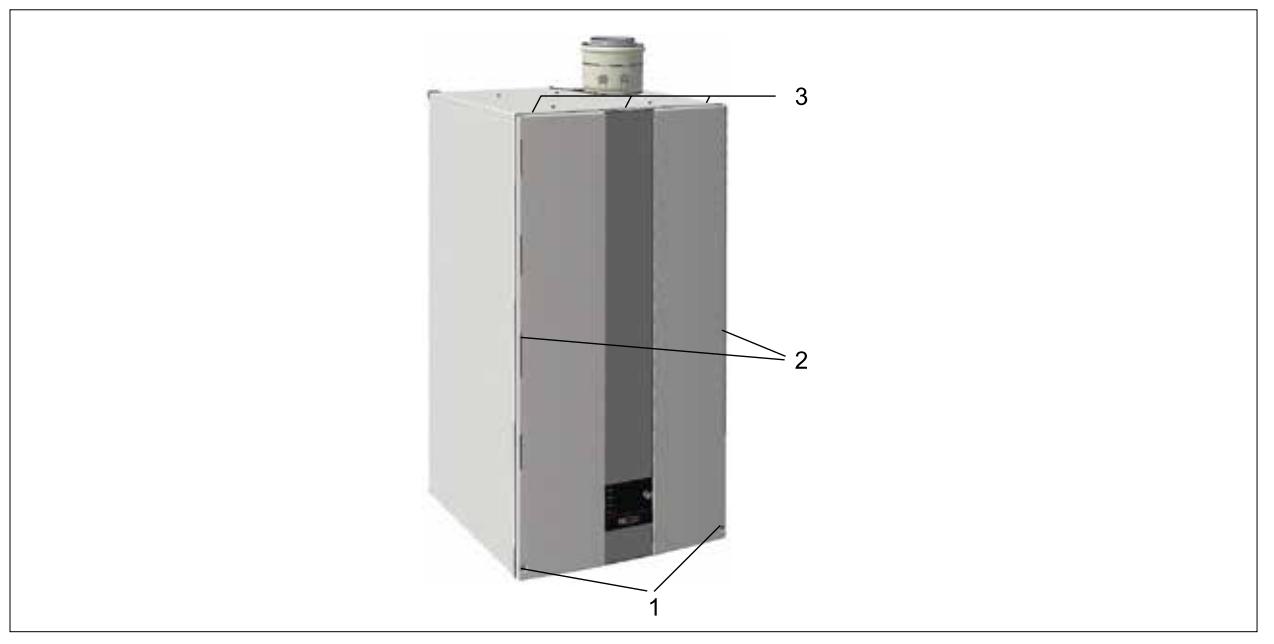

**Abb. 4.13 Gerätedeckel und Frontverkleidung montieren**

- ► Deckel hinten einhängen und nach unten drücken bis er einrastet.
- ► Frontverkleidung oben in die Halterungen **(3)** einhängen und in die Rasten **(2)** eindrücken.
- ► Mit Schrauben **(1)** verriegeln.

# <span id="page-17-0"></span>**5 Gas-Luftverbund einstellen**

CGB-2-75/100 Betriebsanleitung für die Fachkraft (Art.-Nr.: 8616422)

- ► Verbrennungsparameter bei geschlossenem Wärmeerzeuger messen.
- ► Messung Verbrennungsparameter erst 60 Sekunden nach Brennerstart durchführen.

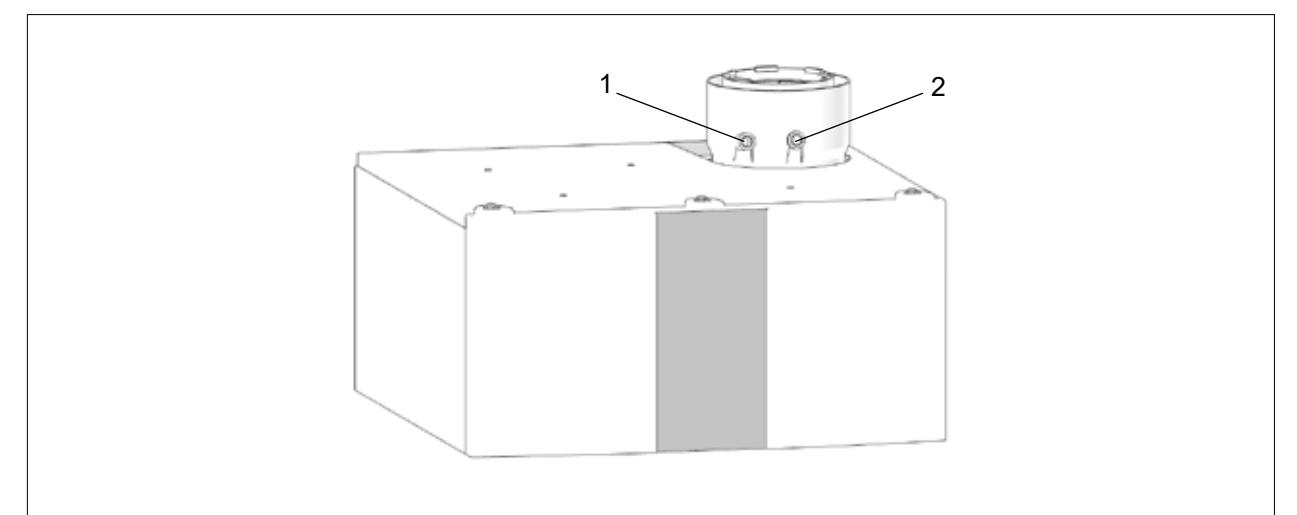

#### **Abb. 5.1 Geräteanschluss mit Messöffnungen**

- **1** Messöffnung für Ansaugluft **2** Messöffnung für Abgas
	-

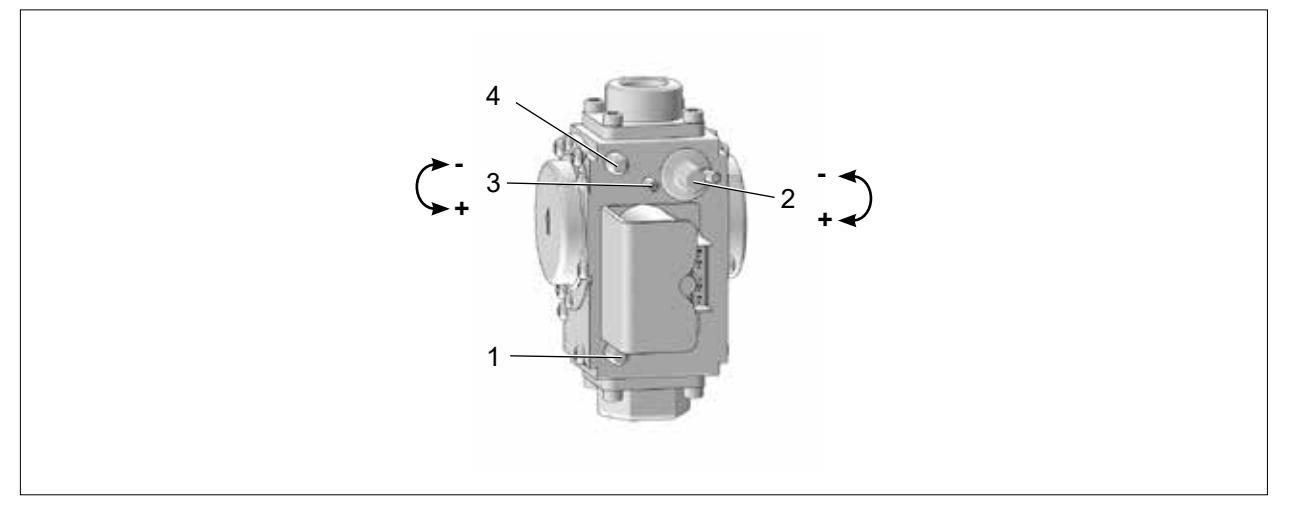

#### **Abb. 5.2 Gaskombiventil**

- **1** Messstutzen Gasanschlussdruck
- **2** Offset Einstellschraube (untere Belastung) **4** Messstutzen Gasausgangsdruck
- **3** Gasdurchfluss-Einstellschraube (obere Belastung)
	-

## **5.1 CO2 - Wert einstellen**

- ► Sicherstellen, dass keine Abgasrücksaugung vorliegt.
- ► Sicherstellen, dass die richtige Gasdrosselblende gem. [Tab. 4.1](#page-9-1) verbaut ist.
- ▶ Zuerst CO $_{\textrm{\tiny{2}}}$ -Wert bei oberer Belastung und anschließend bei unterer Belastung einstellen.

#### **5.1.1 CO2 -Wert bei oberer Belastung einstellen**

- <span id="page-17-1"></span>► Zuerst CO2 -Wert bei oberer Belastung und anschließend bei unterer Belastung einstellen.
- ► CO<sub>2</sub>-Wert bei offenem Gerät einstellen.
- ► Kappe von rechter Messöffnung für Abgas entfernen.
- ► Messsonde in Messöffnung einführen.

# <span id="page-18-0"></span>**Gas-Luftverbund einstellen**

- ► Parameter HG49 (obere Geräteleistung) aufrufen und abwarten bis die aktuelle Geräteleistung der Sollleistung entspricht.
- ► Sicherstellen, dass das Heizgerät nicht elektronisch begrenzt ist.
- ► CO2 -Wert messen und mit den Werten in [Tab. 5.1](#page-18-1) vergleichen.
- ► Bei Bedarf CO2 -Wert mit der Gasdurchflussschraube **(3)** korrigieren.
- <span id="page-18-3"></span>▶ Anschließend CO $_2$ -Wert bei unterer Belastung prüfen und ggf. einstellen.

#### $5.1.2$ **-Wert bei unterer Belastung einstellen**

- ▶ Wenn noch nicht erfolgt, zuerst CO<sub>2</sub>-Wert bei oberer Belastung gem. Abschnitt 5.1.1 einstellen.
- ► CO<sub>2</sub>-Wert bei offenem Gerät einstellen.
- ► Kappe von linker Messöffnung entfernen.
- ► Messsonde in die Messöffnung einführen.
- ► Parameter HG47 untere Geräteleistung aufrufen und abwarten bis die aktuelle Geräteleistung der Sollleistung entspricht.

Entspricht die aktuelle Geräteleistung nach 2 Minuten nicht der Sollleistung, wurde die Geräteleistung evtl. vorübergehend durch die Winderkennung angehoben.

- $\blacktriangledown$  Um die zur CO $_2$ -Einstellung notwendige untere Geräteleistung zu erreichen, das Gerät am Netzschalter aus- und wieder einschalten, anschließend HG47 erneut aufrufen.
- ➠ Wird die untere Geräteleistung trotzdem nicht erreicht, ist eine Grundeinstellung des Gaskombiventils gemäß Abschnitt [5.1.4](#page-19-1) durchzuführen.
- ► CO<sub>2</sub>-Wert messen und mit den Werten in [Tab. 5.1](#page-18-1) vergleichen.
- ► Bei Bedarf CO2 -Wert mit der Offset-Schraube **(2)** gemäß korrigieren.

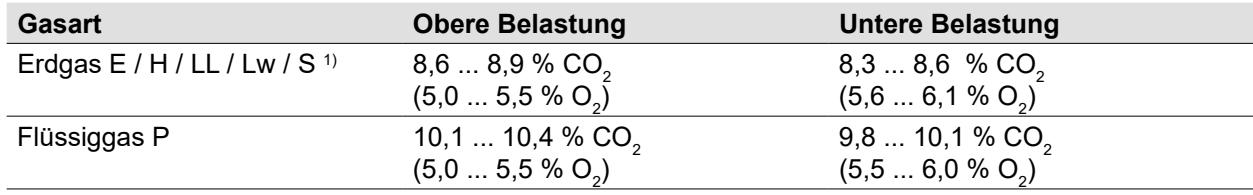

<span id="page-18-1"></span> $^{\scriptscriptstyle 1)}$  bei Erdgas S die Verbrennung ausschließlich nach den angegebenen O $_{\scriptscriptstyle 2}$ -Werten einstellen!

#### $Tab. 5.1$ **-Sollwerte bei offenem Wärmeerzeuger**

► Nach Abschluss der Einstellung Frontverkleidung montieren und die CO<sub>2</sub>-Werte bei geschlossenem Gerät gemäß [Tab. 5.2](#page-18-2) überprüfen.

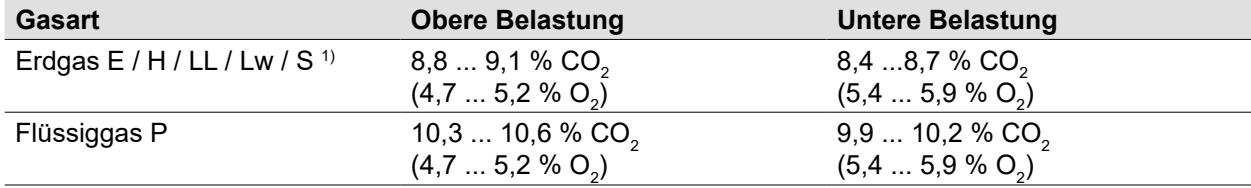

<span id="page-18-2"></span> $^{\scriptscriptstyle 1)}$  bei Erdgas S die Verbrennung ausschließlich nach den angegebenen O $_{\scriptscriptstyle 2}$ -Werten einstellen!

#### $Tab. 5.2$ **-Sollwerte bei geschlossenem Wärmeerzeuger**

- ► Parameter HG47 und Parameter HG49 verlassen.
- ✔ Wärmeerzeuger schaltet ab.
- ► Messöffnung verschließen; dabei auf dichten Sitz der Kappe achten!

#### **5.1.3 Überprüfung der CO-Emission**

<span id="page-18-4"></span>Bei der CO<sub>2</sub>-Einstellung ist die CO-Emission zu beachten.

- ► CO-Wert bei oberer und unterer Geräteleistung prüfen.
- **➡ CO-Wert bei richtigem CO** $_2^{\text{-}}$ **Wert > 200 ppm**
- ► Wie folgt vorgehen:
- Sicherstellen, dass keine Abgasrücksaugung vorliegt.
- Sicherstellen, dass die richtige Gasdrosselblende gem. [Tab. 4.1](#page-9-1) verbaut ist.
- $-$  Sicherstellen, dass die CO $_2$ -Einstellung bei der oberen und unteren Geräteleistung (Aufruf von HG49 und HG47) durchgeführt wurde. Dabei muss die aktuelle Geräteleistung der Sollleistung entsprechen (Anzeige in AM/BM-2 unter HG49/47), dazu auch Abschnitt [5.1.2](#page-18-3) beachten.

Falls der CO-Wert trotzdem bei >200 ppm liegt, ist das Gaskombiventil falsch eingestellt, es muss eine Grundeinstellung durchgeführt werden.

#### <span id="page-19-0"></span>**5.1.4 Grundeinstellung Gaskombiventil**

<span id="page-19-1"></span>Sicherstellen, dass die richtige Gasdrosselblende gemäß Abschnitt [Tab. 4.1](#page-9-1) entsprechend der vorhandenen Gasart verbaut ist.

- ► Gasdurchflussschraube **(3)** ganz eindrehen.
- ► Gasdurchflussschraube die vorgegebene Anzahl an Umdrehungen gem. [Tab. 5.3](#page-19-2) wieder öffnen.

#### **Anzahl Umdrehungen für GKV Grundeinstellung Gasdurchflussschraube**

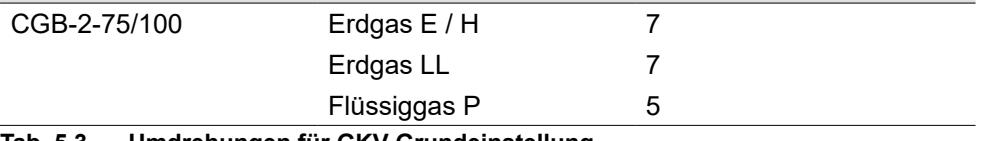

<span id="page-19-2"></span>**Tab. 5.3 Umdrehungen für GKV-Grundeinstellung**

- ▶ Anschließend  $CO_2$ -Einstellung gemäß [5.1.1,](#page-17-1) [5.1.2](#page-18-3) durchführen.
- ► CO-Werte gemäß [5.1.3](#page-18-4) prüfen.
- ► Parameter HG47 und Parameter HG49 verlassen.
- ✔ Wärmeerzeuger schaltet ab.
- ► Messöffnung verschließen; dabei auf dichten Sitz der Kappe achten!

#### **5.2 Wärmeerzeuger neu starten**

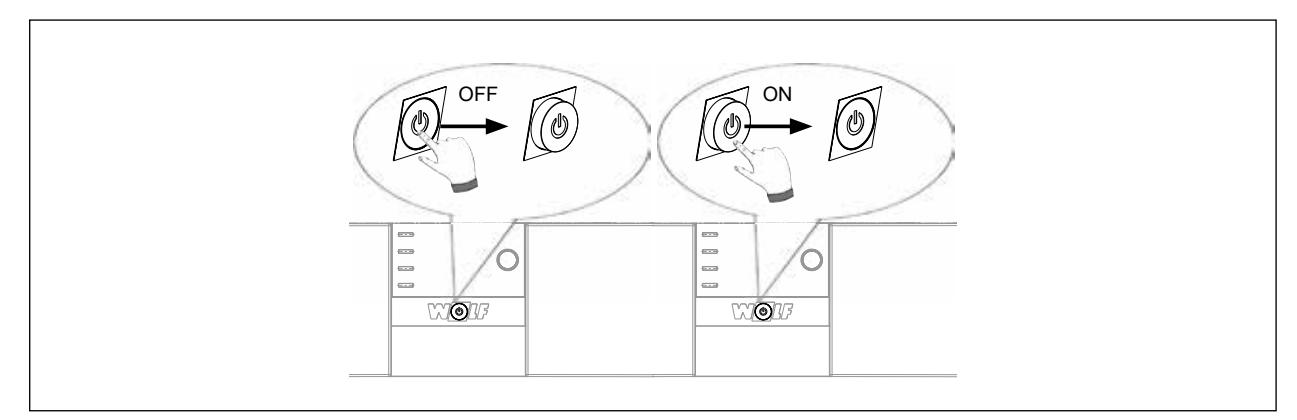

**Abb. 5.3 Wärmeerzeuger neu starten**

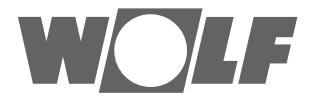